usdterc20怎么购买?

1.下载 BitKan APP或Metamask 钱包

 像 BitKan APP或Metamask 钱包这样的加密货币钱包能够购买和存储 ERC20 代币。

2.选择 BitKan APP或Metamask 钱包用户名

 作为设置 BitKan APP或Metamask 钱包的一部分,您需要选择一个用户名。此用户名可让其他 BitKan APP或Metamask 钱包用户轻松向您发送加密货币。

3.安全存储您的恢复短语

 当您创建一个新的托管钱包时,您将获得一个由 12 个随机单词组成的恢复短语。 恢复短语是您的加密货币的关键,这意味着掌握您的恢复短语的任何人都可以访问 您的资产。重要的是不要与任何人分享您的恢复短语。

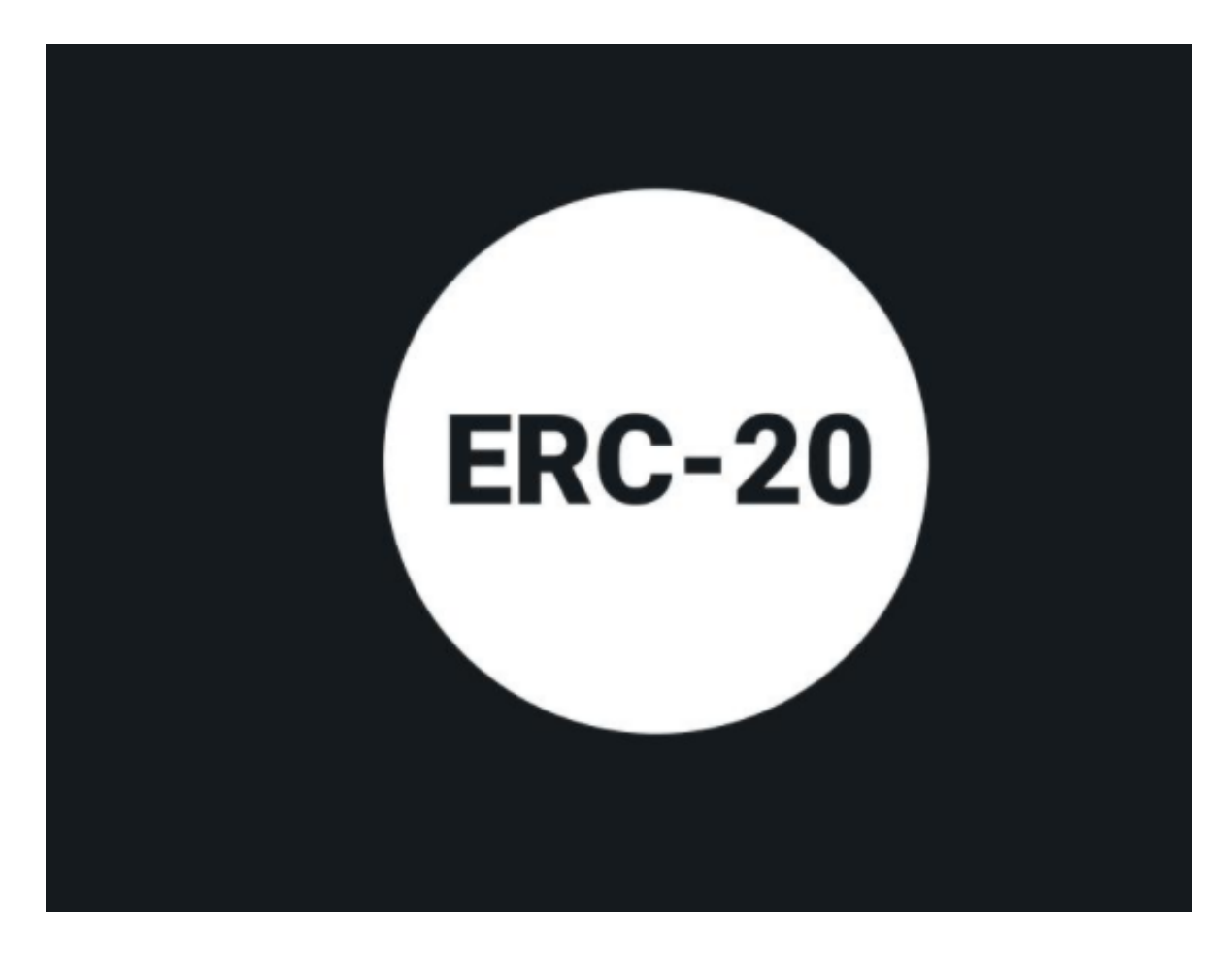

我们强烈建议将它们写在纸上并安全存储。

 记住,不要与任何人分享您的恢复短语。 BitKan APP或Metamask 永远不会要求您提供恢复短语。如果您丢失了恢复短语, BitKan APP或Metamask 将无法帮助您访问您的钱包。

4.了解和计划以太坊网络费用

 交易费用根据网络的繁忙程度、交易的复杂程度以及您希望交易完成的速度而有 所不同。因此,至少在以太坊区块链上,由于网络的拥塞性,您将始终需要留出一 些 ETH 来支付交易费用。

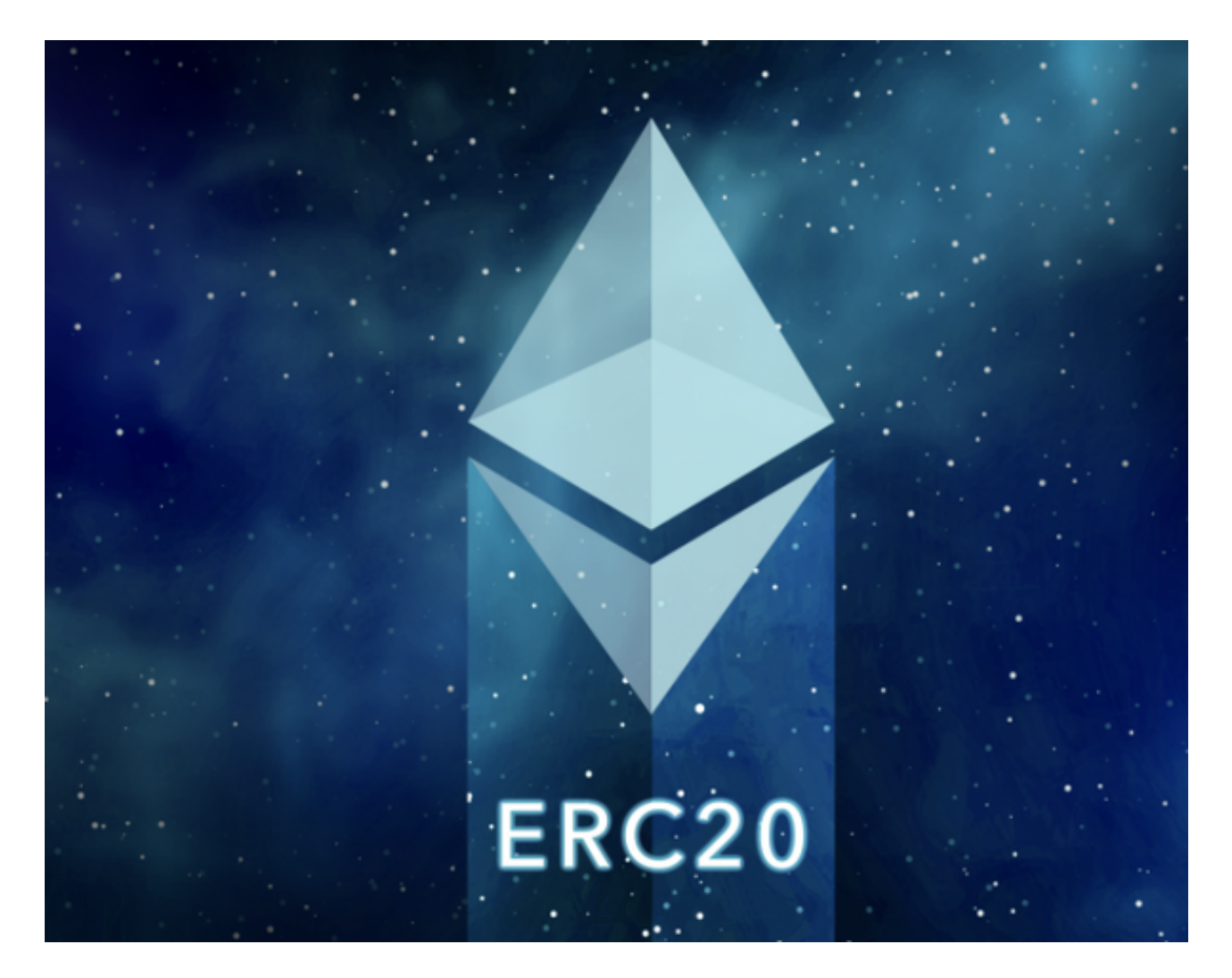

5.购买 ETH 并将其转移到 BitKan APP或Metamask 钱包

如果您没有 BitKan APP或Metamask 账户,则需要创建一个来购买以太坊

(ETH)。 如有必要,请参阅他们的网站以获取详细说明。

6.使用您的 ETH 在交易选项卡中购买 ERC20 代币

如果您在手机上使用 BitKan APP,您可以直接在应用程序内购买 ERC20 代币:

 1.点击交易选项卡,您可以在其中将 ETH 换成以太坊标准的任何代币(ERC-20 代币)。

2.选择ERC20。

3.输入您要兑换 ERC20 代币的 ETH 数量(记得留足够的交易费用)。

4.确认您的购买并按照屏幕上的说明完成。

如果您使用的是Metamask 钱包扩展:

1.点击转换按钮。

 2.搜索 ERC20 并输入您要兑换 ERC20 代币的 ETH 数量(记得留足够的交易费用)。

3.确认您的购买并按照屏幕上的说明完成。

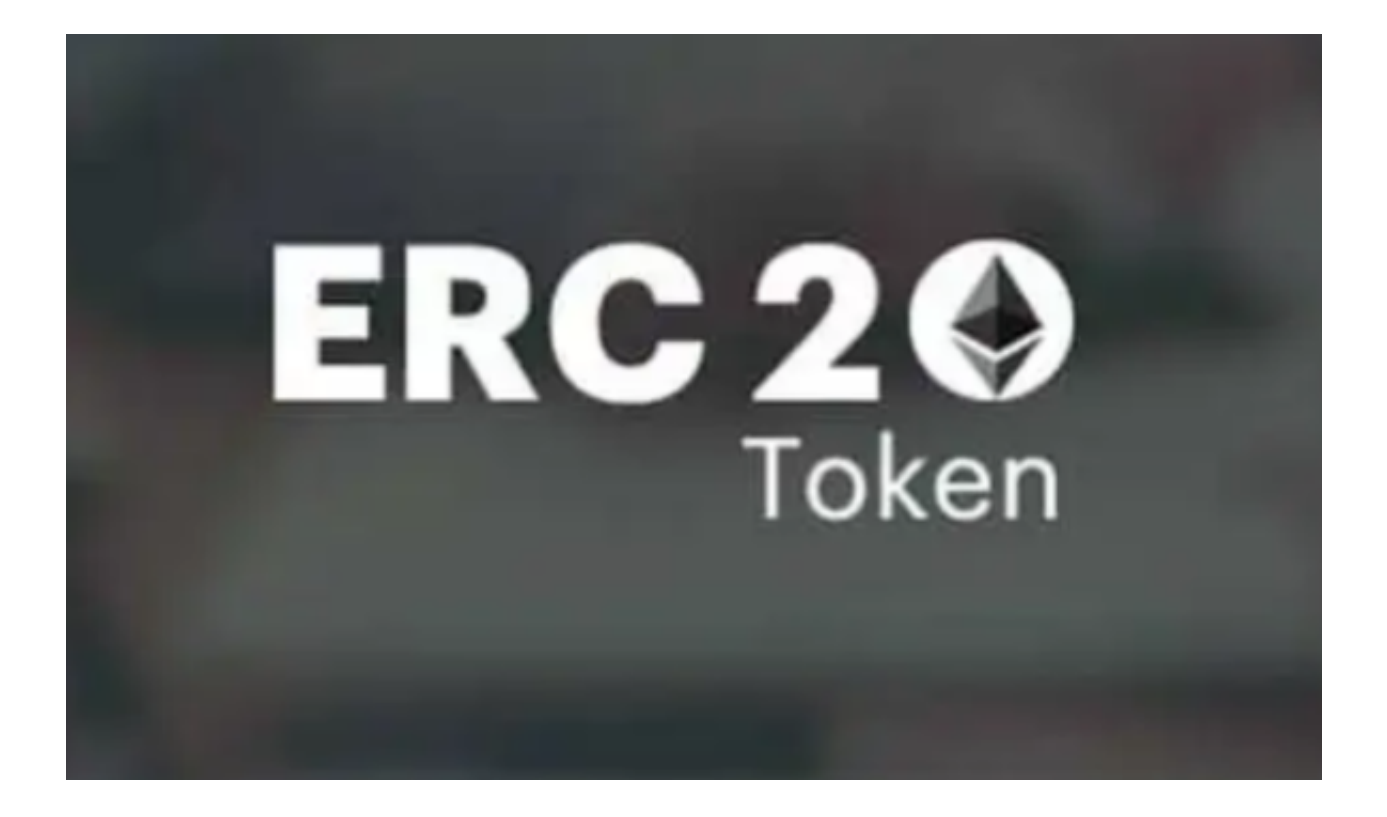

usdterc20代币的优点

灵活

 ERC-20 代币是高度可定制的,并且可以为许多不同的应用量身定制。例如,它们 可以用作游戏内货币、忠诚度积分计划、数字收藏品,甚至可以代表美术和财产权 。

流行

 ERC-20 在加密货币行业的流行是使用它作为蓝图的一个非常令人信服的理由。有 大量的交易所、钱包和智能合约已经与新推出的代币兼容。此外,开发人员支持和 文档也很丰富。

usdterc20怎么购买?文中的方法建议大家好好学习。